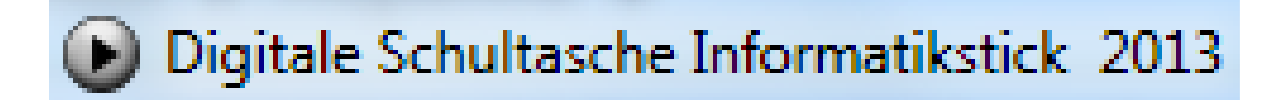

# **Dokumentation zum Informatikstick**

#### **1. Installation**

Das Verzeichnis Informatikstick mit all den darin enthaltenen Dateien und Unterverzeichnissen kann in jeden beliebigen Ordner und jedes beliebiges Laufwerk kopiert werden.

## **2. Start**

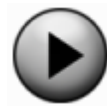

Bitte starten Sie das Menü ausschließlich über einen Doppelklick auf die Datei start.exe im Verzeichnis Informatikstick.

Bitte starten Sie die einzelnen Anwendungen ausschließlich über das Menu.

#### **3. Wenn Programme nicht starten**

• **MySQL / Apache**: Sollte MySQL oder Apache nicht richtig starten so muss zuvor Xampp-Setup gestartet werden. Es erscheint ein schwarzes Fenster an dessen unteren Rand

folgender Eintrag steht:

Refresh now! (Jetzt aktualisieren!)<br>Exit (Beenden)  $\mathbf{x}$ 

Geben Sie die Ziffer 1 ein und drücken Sie die Entertaste. Nach kurzer Zeit sind die erforderlichen Dateien angepasst und es erscheint die Meldung:

Das Fenster schließt nach dem nächsten **Tastendruck** 

Wenn die Anpassungen schon vorher erfolgt sind dann erscheint diese Meldung:

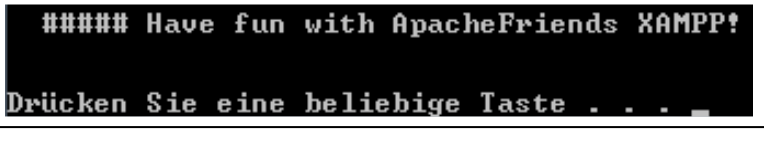

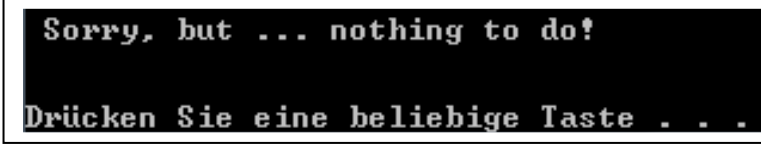

• **MySQL – Workbench**: Sollte die Workbench nicht starten, so ist es erforderlich, dass auf dem Rechner zuvor diese beiden Programme installiert werden:

**----------------------------------------------------------------------------------------------------** 

- o Microsoft Visual C++ 2008 Redistributable
- o Microsoft .NET Framework 4

Benutzen Sie dazu die beiden Menüeinträge.

## **4. Installierte Software**

- a. BlueJ 3.04 (mit Klassenkarte, Standardklasse, db4oTreiber, jdk1.7.0\_13)
- b. Greenfoot 2.2.1 (mit jdk1.7.0\_13)
- c. Java-Editor 11.38 (mit jdk1.7.0\_13)
- d. Eclipse 3.7 Indigo (mit , jdk1.7.0\_13, Window-Builder, Web-Tools, Tomcat, eUML2, db4o-Browser für db4o Datenbanken mit dem Datenbanktreiber db4o-8.0.249.16098-all-java5.jar)
- e. Violet 0.21.1
- f. ObjektBrowser db4o für yap Dateien mit Datenbanktreiber db4o-5.5-java5.jar
- g. Xampp-portable 1.8.1 mit
	- Apache 2.4.3
	- Tomcat 7.0.30
	- MySQL 5.5.27
- h. MySQL Workbench 6.0.7
- i. MySQL Datensicherung (grafische Oberfläche zu mysqldump.exe)
- j. Setup-Datei für Microsoft Visual C++ 2008 Redistributable
- k. Setup-Datei für Microsoft .NET Framework 4
- l. Struktogrammer 22.3.98
- m. PSPad 4.5.7
- n. Notepad++ 6.2.3
- o. VLC-portable 2.0.6
- p. Dia 0.97.2
- q. Datenbanktreiber:
	- db4o-Treiber
		- o db4o-5.5-java5.jar
		- o db4o-8.0.249.16098-all-java5.jar
	- MySQL-Treiber
		- o mysql-connector-java-5.1.24-bin.jar

# **Anhang**

Hinweise zu den vorgenommen Anpassungen bei der Installation

## **1. BlueJ 3.04**

Quelle: http://www.bluej.org/download/download-old.html

Der Grund für die Installation der Version 3.04 statt der aktuellen Version liegt darin, dass die Projekte mit Zugriff auf die Objekt-Datenbank db4o nicht mehr funktionieren, sobald man bei auch sonst gleicher Installation eine Version höher als 3.04 verwendet.

Derzeit aktuelle Version BlueJ 3.09. Quelle: http://www.bluej.org/download/download.html

#### **a. Klassenkarte**

Die Datei klassenkarte.jar (Quelle: http://klassenkarte.steinhuber.de/) wurde in das Verzeichnis

Informatikstick\Programme\BluejGreenfoot\BlueJ\lib\extensions kopiert.

## **b. Standardklasse**

Die Datei Standard Standard.tmpl wurde in das Verzeichnis Informatikstick\Programme\BluejGreenfoot\BlueJ\lib\german\templates\newcla ss kopiert.

#### **c. db4o Treiber**

Die Datei Standard db4o-5.5-java5.jar (Quelle: http://www.java2s.com/Code/Jar/d/Downloaddb4o55java5jar.htm) wurde in das Verzeichnis Informatikstick\Programme\BluejGreenfoot\BlueJ\lib\userlib kopiert.

**Hinweis**: Der derzeit aktuelle Treiber db4o-8.0.249.16098-all-java5.jar wurde nicht verwendet da der Datenbankzugriff deutlich anders codiert werden muss als mit dem Treiber db4o-5.5-java5.jar.

#### **d. Sprachpakete**

Es wurden nur die Sprachpakete english und german im Ordner Informatikstick\Programme\BluejGreenfoot\BlueJ\lib belassen.

## **e. Einstellungen in der Datei bluej.defs**

In der Datei bluej.defs im Ordner Informatikstick\Programme\BluejGreenfoot\BlueJ\lib wurden folgende Anpassungen vorgenommen:

#bluej.language=english bluej.language=german

bluej.userHome=..\\..\\EigeneDateien\\myBlueJ\\Einstellungen\\ bluej.projectPath=..\\..\\EigeneDateien\\myBlueJ\\Projekte\\

bluej.terminal.encoding=UTF-8

# **f. Einstellungen in der Datei bluej.properties**

Die Datei bluej.properties im Ordner Informatikstick\EigeneDateien\myBlueJ\Einstellungen\bluej wird beim Start der Start.exe komplett neu geschrieben um die erforderlichen Anpassungen an den Installationspfad vorzunehmen.

# **2. Greenfoot 2.2.1**

Quelle: http://www.greenfoot.org/download

# **a. Sprachpakete**

Es wurden nur die Sprachpakete english und german im Ordner Informatikstick\Programme\BluejGreenfoot\Greenfoot\lib belassen.

# **b. Einstellungen in der Datei bluej.defs**

In der Datei bluej.defs im Ordner Informatikstick\Programme\BluejGreenfoot\Greenfoot\lib wurden folgende Anpassungen vorgenommen:

#bluej.language=english bluej.language=german

bluej.terminal.encoding=UTF-8

## **3. Java-Editor 11.38**

Quelle: http://www.javaeditor.org/index.php/Java-Editor

### **a. Einstellungen in der Datei JEMachine.ini**

Die Datei JEMachine.ini im Ordner Informatikstick\Programme\Javaeditor wird beim Start der Start.exe komplett neu geschrieben um die erforderlichen Anpassungen an den Installationspfad vorzunehmen.

#### **4. Eclipse 3.7 Indigo 32 bit**

#### **Quelle**

http://www.eclipse.org/downloads/download.php?file=/technology/epp/downloads/ release/indigo/SR2/eclipse-jee-indigo-SR2-win32.zip

Der Grund für die Installation der Version 3.7 statt der aktuellen Version liegt darin, dass es eUML2 derzeit kostenlos nur bis zu dieser Version gibt.

Derzeit aktuelle Version Eclipse 4.2 Juno. Quelle: http://www.eclipse.org/downloads/download.php?file=/eclipse/downloads/drops4/ R-4.2.2-201302041200/eclipse-SDK-4.2.2-win32.zip

# **a. Einstellungen in der Datei org.eclipse.ui.ide.prefs**

Die Datei org.eclipse.ui.ide.prefs im Ordner Informatikstick\Programme\Eclipse 3.7\configuration\.settings wird beim Start der Start.exe komplett neu geschrieben um die erforderlichen Anpassungen an den Installationspfad vorzunehmen.

#### **b. Einstellungen in der Datei com.sysdeo.eclipse.tomcat.prefs**

Die Datei com.sysdeo.eclipse.tomcat.prefs im Ordner Informatikstick\EigeneDateien\myEclipseWorkspace\.metadata\.plugins\org.ecl ipse.core.runtime\.settings wird beim Start der Start.exe komplett neu geschrieben um die erforderlichen Anpassungen an den Installationspfad vorzunehmen.

# **c. Einstellungen in der Datei org.eclipse.wst.server.core.prefs**

Die Datei org.eclipse.wst.server.core.prefs im Ordner Informatikstick\EigeneDateien\myEclipseWorkspace\.metadata\.plugins\org.ecl ipse.core.runtime\.settings wird beim Start der Start.exe komplett neu geschrieben um die erforderlichen Anpassungen an den Installationspfad vorzunehmen.

## **d. Einstellungen in der Datei org.eclipse.jst.server.tomcat.core.prefs**

Die Datei org.eclipse.jst.server.tomcat.core.prefs im Ordner Informatikstick\EigeneDateien\myEclipseWorkspace\.metadata\.plugins\org.ecl ipse.core.runtime\.settings wird beim Start der Start.exe komplett neu geschrieben um die erforderlichen Anpassungen an den Installationspfad vorzunehmen.

## **e. Einstellungen in der Datei org.eclipse.jdt.launching.prefs**

Die Datei org.eclipse.jdt.launching.prefs im Ordner Informatikstick\EigeneDateien\myEclipseWorkspace\.metadata\.plugins\org.ecl ipse.core.runtime\.settings wird beim Start der Start.exe komplett neu geschrieben um die erforderlichen Anpassungen an den Installationspfad vorzunehmen.

## **f. Einstellungen in der Datei org.eclipse.jdt.core.prefs**

Die Datei org.eclipse.jdt.core.prefs im Ordner Informatikstick\EigeneDateien\myEclipseWorkspace\.metadata\.plugins\org.ecl ipse.core.runtime\.settings wird beim Start der Start.exe komplett neu geschrieben um die erforderlichen Anpassungen an den Installationspfad vorzunehmen.

#### **5. Xampp 1.8.1**

Quelle: http://www.apachefriends.org/de/xampp-windows.html

#### **6. Apache 2.4.3**

# **a. Einstellungen in der Datei httpd.conf**

Die Datei httpd.conf im Ordner Informatikstick\Programme\xamppportable\apache\conf wird beim Start der Start.exe komplett neu geschrieben um die erforderlichen Anpassungen an den Installationspfad vorzunehmen (z.B. ServerRoot, DocumentRoot, Directory). Dadurch ist sichergestellt, dass der Server die html- und php-Dateien im Verzeichnis Informatikstick\EigeneDateien\myPHP aufruft.

# **7. Tomcat 7.0.30**

# **a. Einstellungen in der Datei server.xml**

Durch die Einstellung appBase auf einen relativen Pfad ist der Zugriff auf die Dateien unter myJSP gewährleitet.

Wollte man hier einen festen Pfad (z.B. H:\meineJSPDateien) für die jsp-Dateien angeben so kann dies hier durch diesen Eintrag erfolgen:

```
<Host name="localhost" appBase="../../../EigeneDateien/myJSP"
       unpackWARs="true" autoDeploy="true"> 
     <Valve className="org.apache.catalina.valves.AccessLogValve" directory="logs" 
        prefix="localhost_access_log." suffix=".txt"
        pattern="%h %l %u %t "%r" %s %b" />
      <Context path="" 
            docBase="H:\meineJSPDateien" 
            crossContext="true" 
            debug="0" 
            reloadable="true" 
            trusted="false" > 
      </Context> 
    </Host>
```
#### **8. MySQL 5.5.27**

#### **a. Einstellungen in der Datei my.ini**

Die Datei my.ini im Ordner Informatikstick\Programme\xamppportable\mysql\bin wird beim Start der Start.exe komplett neu geschrieben um die erforderlichen Anpassungen an den Installationspfad vorzunehmen (z.B socket, basedir, tmpdir, datadir, innodb\_data\_home\_dir). Dadurch werden die Datenbankdateien im Verzeichnis Informatikstick\EigeneDateien\mySQLdata gespeichert.

Die o.g. Start.exe wurde mit Visual Basic erstellt.

Quellcode :

Option Explicit

Private mInstalVerzeichnis As String Private mInstalLaufwerk As String Private mPfadOhneLaufwerksbuchstabe As String Private mPfadOhneLaufwerksbuchstabeSlash As String Private mInstalVerzeichnisDoppelSlash As String Private mZaehler As Integer Private mDateiname As String

Private Sub Form\_Load()

If  $Right(App.Path, 1) = "\" Then$ 

 mInstalVerzeichnis = App.Path Else mInstalVerzeichnis = App. Path & "\" End If mInstalLaufwerk = Left(mInstalVerzeichnis, 3) mPfadOhneLaufwerksbuchstabe = Right(mInstalVerzeichnis, Len(mInstalVerzeichnis) - 2) mPfadOhneLaufwerksbuchstabeSlash = Replace(mPfadOhneLaufwerksbuchstabe, "\", "/") mInstalVerzeichnisDoppelSlash = Replace(mInstalVerzeichnis, "\", "\\") mInstalVerzeichnisDoppelSlash = Replace(mInstalVerzeichnisDoppelSlash, ":", "\:") Open mInstalVerzeichnis & "Programme\xampp-portable\apache\conf\httpd.conf" For Output As #1 Print #1, "ServerRoot """ & mInstalVerzeichnis & "Programme/xampp-portable/apache" Print #1, "Listen 80" Print #1, "LoadModule access\_compat\_module modules/mod\_access\_compat.so" Print #1, "LoadModule actions\_module modules/mod\_actions.so" Print #1, "LoadModule alias\_module modules/mod\_alias.so" Print #1, "LoadModule allowmethods\_module modules/mod\_allowmethods.so" Print #1, "LoadModule asis\_module modules/mod\_asis.so" Print #1, "LoadModule auth\_basic\_module modules/mod\_auth\_basic.so" Print #1, "LoadModule authn\_core\_module modules/mod\_authn\_core.so" Print #1, "LoadModule authn\_file\_module modules/mod\_authn\_file.so" Print #1, "LoadModule authz\_core\_module modules/mod\_authz\_core.so" Print #1, "LoadModule authz\_groupfile\_module modules/mod\_authz\_groupfile.so" Print #1, "LoadModule authz\_host\_module modules/mod\_authz\_host.so" Print #1, "LoadModule authz\_user\_module modules/mod\_authz\_user.so" Print #1, "LoadModule autoindex\_module modules/mod\_autoindex.so" Print #1, "LoadModule cgi\_module modules/mod\_cgi.so" Print #1, "LoadModule dav\_lock\_module modules/mod\_dav\_lock.so" Print #1, "LoadModule dir\_module modules/mod\_dir.so" Print #1, "LoadModule env\_module modules/mod\_env.so" Print #1, "LoadModule headers\_module modules/mod\_headers.so" Print #1, "LoadModule include\_module modules/mod\_include.so" Print #1, "LoadModule info\_module modules/mod\_info.so" Print #1, "LoadModule isapi\_module modules/mod\_isapi.so" Print #1, "LoadModule log\_config\_module modules/mod\_log\_config.so" Print #1, "LoadModule cache\_disk\_module modules/mod\_cache\_disk.so" Print #1, "LoadModule mime\_module modules/mod\_mime.so" Print #1, "LoadModule negotiation\_module modules/mod\_negotiation.so" Print #1, "LoadModule proxy\_module modules/mod\_proxy.so" Print #1, "LoadModule proxy\_ajp\_module modules/mod\_proxy\_ajp.so" Print #1, "LoadModule rewrite\_module modules/mod\_rewrite.so" Print #1, "LoadModule setenvif module modules/mod setenvif.so" Print #1, "LoadModule ssl\_module modules/mod\_ssl.so" Print #1, "LoadModule status\_module modules/mod\_status.so" Print #1, "<IfModule !mpm\_netware\_module>" Print #1, "<IfModule !mpm\_winnt\_module>" Print #1, "User daemon" Print #1, "Group daemon" Print #1, "</IfModule>" Print #1, "</IfModule>" Print #1, "ServerAdmin postmaster@localhost" Print #1, "ServerName localhost:80" Print #1, "DocumentRoot """ & mInstalVerzeichnis & "EigeneDateien/myPHP" Print #1, "<Directory />" Print #1, "AllowOverride None" Print #1, "Require all denied" Print #1, "</Directory>"

**----------------------------------------------------------------------------------------------------**  Print #1, "AcceptFilter http None" Print #1, "<Directory """ & mInstalVerzeichnis & "EigeneDateien/myPHP"">" Print #1, "Options Indexes FollowSymLinks INCLUDES ExecCGI" Print #1, "AllowOverride All" Print #1, "Require all granted" Print #1, "</Directory>" Print #1, "<IfModule dir\_module>" Print #1, "DirectoryIndex index.php index.pl index.cgi index.asp index.shtml index.html index.htm \" Print #1, "default.php default.pl default.cgi default.asp default.shtml default.html default.htm \" Print #1, "home.php home.pl home.cgi home.asp home.shtml home.html home.htm" Print #1, "</IfModule>" Print #1, "<Files "".ht\*"">" Print #1, "</Files>" Print #1, "ErrorLog ""logs/error.log""" Print #1, "LogLevel warn" Print #1, "<IfModule log\_config\_module>" Print #1, "LogFormat ""%h %l %u %t \""%r\"" %>s %b \""%{Referer}i\"" \""%{User-Agent}i\"""" combined" Print #1, "LogFormat ""%h %l %u %t \""%r\"" %>s %b"" common" Print #1, "<IfModule logio\_module>" Print #1, "LogFormat ""%h %l %u %t \""%r\"" %>s %b \""%{Referer}i\"" \""%{User-Agent}i\"" %I %O"" combinedio" Print #1, "</IfModule>" Print #1, "CustomLog ""logs/access.log"" common" Print #1, "</lfModule>" Print #1, "<IfModule alias\_module>" Print #1, "ScriptAlias /cgi-bin/ ""/GsTbSoft/Informatikstick/Programme/xampp-portable/cgi-bin/""" Print #1, "</IfModule>" Print #1, "<IfModule cgid\_module>" Print #1, "</lfModule> Print #1, "<Directory """ & mInstalVerzeichnis & "Programme/xampp-portable/cgi-bin"">" Print #1, "AllowOverride None" Print #1, "Options None" Print #1, "Require all granted" Print #1, "</Directory>" Print #1, "<IfModule mime\_module>" Print #1, "TypesConfig ""conf/mime.types""" Print #1, "AddType application/x- compress .Z" Print #1, "AddType application/x-gzip .gz .tgz" Print #1, "AddHandler cgi-script .cgi .pl .asp" Print #1, "AddType text/html .shtml" Print #1, "AddOutputFilter INCLUDES .shtml" Print #1, "</IfModule>" Print #1, "<IfModule mime\_magic\_module>" Print #1, "MIMEMagicFile ""conf/magic""" Print #1, "</IfModule>" Print #1, "Include ""conf/extra/httpd-xampp.conf""" Print #1, "Include ""conf/extra/httpd-mpm.conf""" Print #1, "Include ""conf/extra/httpd-multilang-errordoc.conf""" Print #1, "Include ""conf/extra/httpd-autoindex.conf"" Print #1, "Include ""conf/extra/httpd-languages.conf""" Print #1, "Include ""conf/extra/httpd-userdir.conf""" Print #1, "Include ""conf/extra/httpd-info.conf""" Print #1, "Include ""conf/extra/httpd-vhosts.conf""" Print #1, "Include ""conf/extra/httpd-proxy.conf""" Print #1, "Include ""conf/extra/httpd-default.conf""" Print #1, "Include ""conf/extra/httpd-ssl.conf""" Print #1, "<IfModule ssl\_module>" Print #1, "SSLRandomSeed startup builtin"

**----------------------------------------------------------------------------------------------------**  Print #1, "SSLRandomSeed Connect builtin" Print #1, "</IfModule>" Print #1, "<IfModule mod\_proxy.c>" Print #1, "<IfModule mod\_proxy\_ajp.c>" Print #1, "Include ""conf/extra/httpd-ajp.conf""" Print #1, "</IfModule>" Print #1, "</IfModule>" Print #1, "PidFile ""logs/httpd.pid""" Print #1, "AddDefaultCharset utf-8" Close #1 Open mInstalVerzeichnis & "Programme\Javaeditor\JEMachine.ini" For Output As #1 Print #1, "[User]" Print #1, "HomeDir=" & mInstalVerzeichnis & "EigeneDateien\myJavaeditor\" Print #1, "" Print #1, "[Java]" Print #1, "Language=" & mInstalVerzeichnis & "Programme\Javaeditor\languages\deutsch.ini" Print #1, "PortableApplication=1" Print #1, "WriteProtection=ok" Print #1, "JDK-Folder=:" & mPfadOhneLaufwerksbuchstabe & "Programme\jdk1.7.0\_13" Print #1, "Interpreter=:" & mPfadOhneLaufwerksbuchstabe & "Programme\jdk1.7.0\_13\bin\java.exe" Print #1, "Classpath=.;:" & mPfadOhneLaufwerksbuchstabe & "Programme\Javaeditor" Print #1, "JavaCompiler=:" & mPfadOhneLaufwerksbuchstabe & "Programme\jdk1.7.0\_13\bin\javac.exe" Print #1, "JikesCompiler=" Print #1, "Debugger=:" & mPfadOhneLaufwerksbuchstabe & "Programme\jdk1.7.0\_13\bin\jdb.exe" Print #1, "JavaDoc=:" & mPfadOhneLaufwerksbuchstabe & "Programme\jdk1.7.0\_13\bin\javadoc.exe" Print #1, "Appletviewer=:" & mPfadOhneLaufwerksbuchstabe & "Programme\jdk1.7.0\_13\bin\appletviewer.exe" Print #1, "Jar=:" & mPfadOhneLaufwerksbuchstabe & "Programme\jdk1.7.0\_13\bin\jar.exe" Print #1, "Disassembler=:" & mPfadOhneLaufwerksbuchstabe & "Programme\jdk1.7.0\_13\bin\javap.exe" Print #1, "DOS-Window=0" Print #1, "" Print #1, "[Templates]" Print #1, "Program=" Print #1, "Frame=" Print #1, "Dialog=" Print #1, "Applet=" Print #1, "JFrame=" Print #1, "JDialog=" Print #1, "JApplet=" Print #1, "Controlstructures=" Print #1, "Class=" Print #1, "Mindstorms=" Print #1, "" Print #1, "[Program]" Print #1, "Manual=" & mPfadOhneLaufwerksbuchstabe & "Programme\jdk1.7.0\_13\docs\j2se7.chm" Print #1, "ManualItems=:" & mPfadOhneLaufwerksbuchstabe & "Programme\jdk1.7.0\_13\docs\index.html;\docs;\chm;http://download.oracle.com/docs/cd/E17409\_01/j avase/6/docs/index.html;http://download.oracle.com/docs/cd/E17476\_01/javase/1.5.0/docs/index.html; http://download.oracle.com/docs/cd/E17476\_01/javase/1.4.2/docs/index.html;" Print #1, "Tutorial=" Print #1, "Javabook=" Print #1, "" Print #1, "[Editor]" Print #1, "Keyboardfile=" Print #1, ""

**----------------------------------------------------------------------------------------------------**  Print #1, "[Browser]" Print #1, "Browser=" Print #1, "ProxyEnabled=0" Print #1, "ProxyIP=" Print #1, "ProxyPort=0" Print #1, "" Print #1, "[Turtle]" Print #1, "Turtle=" Print #1, "TurtleDocumentation=" Print  $#1$ , Print #1, "[Mindstorms]" Print #1, "LejosFolder=" Print #1, "LejosCompiler=" Print #1, "LejosUploader=" Print #1, "LejosFlasher=" Print #1, "Manual=" Print #1, "Port=0" Print #1, "" Print #1, "[Checkstyle]" Print #1, "Checkstyle=" Print #1, "Configurationfile=" Print #1, "" Print #1, "[Jalopy]" Print #1, "Jalopy=" Print #1, "JalopyConfiguration=" Print #1, "" Print #1, "[SVN]" Print #1, "SVNFolder=" Print #1, "SVNRepository=" Print #1, "" Print #1, "[Logfiles]" Print #1, "LogfileCompiler=" Print #1, "LogfileInteractive=" Print #1, "LogfileExceptions=:" & mPfadOhneLaufwerksbuchstabe & "Programme\Javaeditor\App\Log\JELogfileExceptions.txt" Print #1, "" Close #1 Open mInstalVerzeichnis & "Programme\xampp-portable\mysql\bin\my.ini" For Output As #1 Print #1, "[client]" Print #1, "port = 3306" Print #1, "socket = """ & mPfadOhneLaufwerksbuchstabeSlash & "Programme/xamppportable/mysql/mysql.sock""" Print #1, "default-character-set = utf8" Print #1, "" Print #1, "[mysqld]" Print #1, "port = 3306" Print #1, "socket = """ & mPfadOhneLaufwerksbuchstabeSlash & "Programme/xamppportable/mysql/mysql.sock""" Print #1, "basedir = """ & mPfadOhneLaufwerksbuchstabeSlash & "Programme/xamppportable/mysql""" Print #1, "tmpdir = """ & mPfadOhneLaufwerksbuchstabeSlash & "Programme/xampp-portable/tmp""" Print  $#1$ , "pid\_file = """ & "mysql.pid""" Print #1, "key\_buffer = 16M" Print #1, "max\_allowed\_packet = 1M" Print #1, "datadir = """ & mPfadOhneLaufwerksbuchstabeSlash & "EigeneDateien/mySQLdata""" Print  $#1$ , "table cache =  $64"$ Print #1, "sort\_buffer\_size =  $512K$ " Print #1, "net\_buffer\_length =  $8K"$ 

```
Print #1, "read buffer size = 256K"
Print #1, "read_rnd_buffer_size = 512K" 
Print #1, "myisam_sort_buffer_size = 8M"Print #1, "log_error = """ & "mysql_error.log""" 
Print #1, "plugin_dir = """ & mPfadOhneLaufwerksbuchstabeSlash & "Programme/xampp-
portable/mysql/data/lib/plugin/""" 
Print #1, "skip-federated" 
Print #1, "server-id = 1"Print #1, "innodb_data_home_dir = """ & mPfadOhneLaufwerksbuchstabeSlash & 
"EigeneDateien/mySQLdata""" 
Print #1, "innodb_data_file_path = ibdata1:10M:autoextend" 
Print #1, "innodb_log_group_home_dir = """ & mPfadOhneLaufwerksbuchstabeSlash &
"EigeneDateien/mySQLdata""" 
Print #1, "innodb_buffer_pool_size = 16M"
Print #1, "innodb additional mem pool size = 2M"
Print #1, "innodb log file size = 5M"
Print #1, "innodb_log_buffer_size = 8M"Print #1, "innodb_flush_log_at_trx_commit = 1"
Print #1, "innodb_lock_wait_timeout = 50"Print #1, "" 
Print #1, "## UTF 8 Settings"
Print #1, "init_connect= 'SET NAMES utf8"
Print #1, "collation server = utf8 general ci"
Print #1, "init_connect = 'SET collation_connection = utf8_general_ci'" 
Print #1, "character_set_server = utf8" 
Print #1, "skip-character-set-client-handshake" 
Print #1, "character_sets-dir=""" & "/InformatikStick/Programme/xampp-portable/mysql/share/charsets" 
Print #1, "" 
Print #1, "[mysqldump]" 
Print #1, "quick" 
Print #1, "max_allowed_packet = 16M"
Print #1, "default-character-set = utf8" 
Print #1, "" 
Print #1, "[mysql]" 
Print #1, "no-auto-rehash" 
Print #1, "default-character-set = utf8" 
Print #1, "" 
Print #1, "[isamchk]" 
Print #1. "key buffer = 20M"
Print #1, "sort_buffer_size = 20M"
Print #1, "vread_buffer = 2M" 
Print #1, "write buffer = 2M"Print #1, "" 
Print #1, "[myisamchk]" 
Print #1, "key_buffer = 20M"
Print #1, "sort_buffer_size = 20M" 
Print #1, "read_buffer = 2M" 
Print #1, "write_buffer = 2M" 
Print #1, "" 
Print #1, "[mysqlhotcopy]" 
Print #1, "interactive-timeout" 
Print #1, "" 
Print #1, "[mysqlimport]" 
Print #1, "default-character-set = utf8" 
Close #1
```
Open mInstalVerzeichnis & "Programme\jdk1.7.0\_13\javac.bat" For Output As #1

**----------------------------------------------------------------------------------------------------**  Print #1, mInstalVerzeichnis & "Programme\jdk1.7.0\_13\bin\javac -cp " & mInstalVerzeichnis & "EigeneDateien\WEB-INF\classes " & mInstalVerzeichnis & "EigeneDateien\WEB-INF\classes\%1" Close #1 Open mInstalVerzeichnis & "Programme\BlueJGreenfoot\BlueJStart.bat" For Output As #1 Print #1, """" & mInstalVerzeichnis & "Programme\jdk1.7.0\_13\bin\javaw.exe" & """" & " -jar " & """" & mInstalVerzeichnis & "Programme\BlueJGreenfoot\BlueJ\lib\bluej.jar" & """" Close #1 Open mInstalVerzeichnis & "Programme\BlueJGreenfoot\GreenfootStart.bat" For Output As #1 Print #1, """" & mInstalVerzeichnis & "Programme\jdk1.7.0\_13\bin\javaw.exe" & """" & " -jar " & """" & mInstalVerzeichnis & "Programme\BlueJGreenfoot\greenfoot\lib\bluej.jar" & """" & " -greenfoot=true" Close #1 Open mInstalVerzeichnis & "EigeneDateien\myJSP\TomcatTest\tomcatfunktioniert.jsp" For Output As #1 Print #1, "<html>" Print #1, "<head>" Print #1, "<title>Tomcat - Server funktioniert</title>" Print #1, "</head>" Print #1, "<body>" Print #1, "<div align=center>" Print #1, "<h1>Wenn Sie hier das Alphabet sehen, funktioniert der Tomcat - Server</h1>" Print #1, "<h2>" Print #1, "<font color=#FF0000>" Print #1, "<%" Print #1, "for (int mZaehler = 65; mZaehler < 91; mZaehler++)" Print #1, "{" Print #1, "out.println((char)mZaehler);" Print #1, "}" Print #1, "%>" Print #1, "<font color=#000000>" Print #1, "</h2>" Print #1, "<h2>Legen Sie Ihren Projektordner ab in: </h2>" Print #1, "<h2>" & mInstalVerzeichnis & "EigeneDateien\myJSP</h2>" Print #1, "</div>" Print #1, "</body>" Print #1, "</html>" Close #1 Open mInstalVerzeichnis & "EigeneDateien\myPHP\apachefunktioniert.php" For Output As #1 Print #1, "<html>" Print #1, "<head>" Print #1, "<title>Apache - Server funktioniert</title>" Print #1, "</head>" Print #1, "<body>" Print #1, "<div align=center>" Print #1, "<h1>Wenn Sie hier das Alphabet sehen, funktioniert der Apache - Server</h1>" Print #1, "<h2>" Print #1, "<font color=#FF0000>" Print #1, "<?php" Print #1, "for (\$mZaehler = 65; \$mZaehler < 91; \$mZaehler++)" Print #1, "{" Print #1, "echo(chr(\$mZaehler));" Print #1, "}"

Print #1, "?>" Print #1, "<font color=#000000>" Print #1, "</h2>" Print #1, "<h2>Legen Sie Ihre Dateien ab in: </h2>" Print #1, "<h2>" & mInstalVerzeichnis & "EigeneDateien\myPHP</h2>" Print #1, "</div>" Print #1, "</body>" Print #1, "</html>" Close #1 Open mInstalVerzeichnis & "EigeneDateien\myBlueJ\Einstellungen\bluej\bluej.properties" For Output  $As$ #1 Print #1, "#BlueJ-Eigenschaften. Einstellungen in dieser Datei haben Vorrang vor bluej.defs" Print #1, "extensions.Klassenkarte.Klassenkarte.settings.ATTRIBUTE\_ALLE=0" Print #1, "extensions.org.bluej.extensions.submitter.Submitter.settings.smtpauthuser=" Print #1, "extensions.Klassenkarte.Klassenkarte.settings.KONSTANTEN\_ANZEIGEN=0" Print #1, "extensions.org.bluej.extensions.Submitter.Submitter.settings.authenticate=False" Print #1, "extensions.klassenkarte.Klassenkarte.settings.KONSTANTEN\_ANZEIGEN=0" Print #1, "bluej.startWithTextEval=false" Print #1, "extensions.org.bluej.extensions.submitter.Submitter.settings.ssl=false" Print #1, "extensions.klassenkarte.Klassenkarte.settings.TYPEN\_ANZEIGEN=0" Print #1, "extensions.klassenkarte.Klassenkarte.settings.NICHT\_PUBLIC\_METHODEN\_ANZEIGEN=0" Print #1, "extensions.org.bluej.extensions.submitter.Submitter.settings.tls=false" Print #1, "bluej.userlibrary1.location=" & mInstalVerzeichnisDoppelSlash & "Programme\\BluejGreenfoot\\BlueJ\\lib\\userlib\\db4o-5.5-java5.jar" Print #1, "extensions.org.bluej.extensions.submitter.Submitter.settings.saslrealm=" Print #1, "extensions.klassenkarte.Klassenkarte.settings.SIGNATUR\_ANSICHT=0" Print #1, "extensions.org.bluej.extensions.submitter.Submitter.settings.authenticate=false" Print #1, "extensions.Klassenkarte.Klassenkarte.settings.ATTRIBUTE\_ANZEIGEN=1" Print #1, "extensions.Klassenkarte.Klassenkarte.settings.TYPEN\_ANZEIGEN=0" Print #1, "extensions.Klassenkarte.Klassenkarte.settings.NICHT\_PUBLIC\_METHODEN\_ANZEIGEN=0" Print #1, "extensions.org.bluej.extensions.Submitter.Submitter.settings.Port=25" Print #1, "extensions.klassenkarte.Klassenkarte.settings.ATTRIBUTE\_TYP=0" Print #1, "extensions.org.bluej.extensions.submitter.Submitter.settings.smtphost=" Print #1, "extensions.klassenkarte.Klassenkarte.settings.EXPERTEN\_ANSICHT=0" Print #1, "bluej.editor.fontsize=12" Print #1, "bluej.preferences.y=16" Print #1, "bluej.preferences.x=16" Print #1, "bluej.compiler.showunchecked=false" Print #1, "extensions.klassenkarte.Klassenkarte.settings.KONSTRUKTOREN\_ANZEIGEN=0" Print #1, "extensions.org.bluej.extensions.submitter.Submitter.settings.username=" Print #1, "extensions.klassenkarte.Klassenkarte.settings.FARBIGE\_SICHTBARKEITEN=1" Print #1, "extensions.org.bluej.extensions.Submitter.Submitter.settings.ssl=False" Print #1, "extensions.org.bluej.extensions.Submitter.Submitter.settings.username=" Print #1, "extensions.klassenkarte.Klassenkarte.settings.METHODEN\_SICHTBARKEIT=0" Print #1, "extensions.klassenkarte.Klassenkarte.settings.ATTRIBUTE\_SICHTBARKEIT=0" Print #1, "bluej.uid=11509620-d14c-4225-8b89-65c48e359186" Print #1, "bluej.editor.scopeHilightingStrength=20" Print #1, "extensions.org.bluej.extensions.Submitter.Submitter.settings.tls=False" Print #1, "extensions.org.bluej.extensions.submitter.Submitter.settings.useraddr=" Print #1, "extensions.org.bluej.extensions.Submitter.Submitter.settings.useraddr=" Print #1, "extensions.klassenkarte.Klassenkarte.settings.PARAMETERNAMEN\_ANZEIGEN=1" Print #1, "extensions.klassenkarte.Klassenkarte.settings.ATTRIBUTE\_ANZEIGEN=1" Print #1, "extensions.Klassenkarte.Klassenkarte.settings.KONSTRUKTOREN\_ANZEIGEN=0" Print #1, "extensions.Klassenkarte.Klassenkarte.settings.FARBIGE\_SICHTBARKEITEN=1" Print #1, "extensions.Klassenkarte.Klassenkarte.settings.METHODEN\_SICHTBARKEIT=0"

**----------------------------------------------------------------------------------------------------**  Print #1, "bluej.projectPath=" & mInstalVerzeichnisDoppelSlash & "EigeneDateien\\myBlueJ\\Proiekte" Print #1, "extensions.org.bluej.extensions.Submitter.Submitter.settings.smtpauthuser=" Print #1, "extensions.Klassenkarte.Klassenkarte.settings.SIGNATUR\_ANSICHT=0" Print #1, "extensions.Klassenkarte.Klassenkarte.settings.PARAMETERNAMEN\_ANZEIGEN=1" Print #1, "extensions.org.bluej.extensions.submitter.Submitter.settings.port=25" Print #1, "extensions.klassenkarte.Klassenkarte.settings.ATTRIBUTE\_ALLE=0" Print #1, "bluej.editor.FontSize=12" Print #1, "extensions.Klassenkarte.Klassenkarte.settings.ATTRIBUTE\_SICHTBARKEIT=0" Print #1, "extensions.Klassenkarte.Klassenkarte.settings.EXPERTEN\_ANSICHT=0" Print #1, "extensions.Klassenkarte.Klassenkarte.settings.ATTRIBUTE\_TYP=0" Print #1, "bluej.terminal.y=16" Print #1, "bluej.terminal.x=16" Close #1 Open mInstalVerzeichnis & "Programme\xampp-portable\tomcat\tomcat\_start.bat" For Output As #1 Print #1, "SET JRE\_HOME=" & mInstalVerzeichnis & "Programme\jdk1.7.0\_13\jre" Print #1, "SET JAVA\_HOME=" & mInstalVerzeichnis & "Programme\idk1.7.0\_13\ire" Print #1, "call """ & mInstalVerzeichnis & "Programme\xampp-portable\tomcat\bin\startup.bat""" Print #1, "start http://localhost:8080/TomcatTest/tomcatfunktioniert.jsp" Print #1, "exit" Close #1 Open mInstalVerzeichnis & "Programme\xampp-portable\tomcat\tomcat\_stop.bat" For Output As #1 Print #1, "SET JRE\_HOME=" & mInstalVerzeichnis & "Programme\jdk1.7.0\_13\jre" Print #1, "SET JAVA\_HOME=" & mInstalVerzeichnis & "Programme\jdk1.7.0\_13\jre" Print #1, "call """ & mInstalVerzeichnis & "Programme\xampp-portable\tomcat\bin\shutdown.bat""" Print #1, "exit" Close #1 Open mInstalVerzeichnis & "Programme\Eclipse 3.7\eclipse.bat" For Output As #1Print #1, """" & mInstalVerzeichnis & "Programme\eclipse 3.7\eclipse.exe" & """" & " - vm " & """" & mInstalVerzeichnis & "Programme\jdk1.7.0\_13\bin" & """" Close #1 Open mInstalVerzeichnis & "Programme\Eclipse 3.7\configuration\.settings\org.eclipse.ui.ide.prefs" For Output As #1 Print #1, "MAX\_RECENT\_WORKSPACES=5" Print #1, "RECENT\_WORKSPACES=" & mInstalVerzeichnisDoppelSlash & "EigeneDateien\\myEclipseWorkspace" Print #1, "RECENT\_WORKSPACES\_PROTOCOL=3" Print #1, "SHOW\_WORKSPACE\_SELECTION\_DIALOG=true" Print #1, "eclipse.preferences.version=1" Close #1 Open mInstalVerzeichnis & "EigeneDateien\myEclipseWorkspace\.metadata\.plugins\org.eclipse.core.runtime\.settings\com.sysde o.eclipse.tomcat.prefs" For Output As #1 Print #1, "computeSourcePath = true" Print #1, "contextsDir=" & mInstalVerzeichnisDoppelSlash & "Programme\\xamppportable\\tomcat\\conf\\Catalina\\localhost" Print  $#1$ , "eclipse.preferences.version =  $1"$ Print #1, "fixTomcatHomeBug = fixed" Print #1, "managerUrl=http\://localhost\:8080/manager" Print #1, "projectsInSourcePath=" Print #1, "tomcatConfigFile=" & mInstalVerzeichnisDoppelSlash & "Programme\\xamppportable\\tomcat\\conf\\server.xml" Print #1, "tomcatDir=" & mInstalVerzeichnisDoppelSlash & "Programme\\xampp-portable\\tomcat"

Print #1, "tomcatJRE = 1365613625406" Print #1, "tomcatVersion = tomcatV7" Close #1

Open mInstalVerzeichnis &

"EigeneDateien\myEclipseWorkspace\.metadata\.plugins\org.eclipse.core.runtime\.settings\org.eclipse .wst.server.core.prefs" For Output As #1

Print #1, "eclipse.preferences.version=1"

Print #1, "module-start-timeout=300000"

Print #1, "runtimes=<?xml version\=" & """" & "1.0" & """" & " encoding\=" & """" & "UTF-8" & """" & " standalone\=" & """" & "no" & """" & "?>\r\n<runtimes>\r\n <runtime id\=" & """" & "Apache Tomcat v7.0" & """" & " location\=" & """" & Left(mInstalLaufwerk, 1) & "\:" &

mPfadOhneLaufwerksbuchstabeSlash & "Programme/xampp-portable/tomcat" & """" & " name\=" & """" & "Apache Tomcat v7.0" & """" & " runtime-type-id\=" & """" &

"org.eclipse.jst.server.tomcat.runtime.70" & """" & " timestamp\=" & """" & "0" & """" & " vm-install-id\=" & """" & "1365613625406" & """" & " vm-install-type-id\=" & """" &

"org.eclipse.jdt.internal.debug.ui.launcher.StandardVMType"; """" & "/>\r\n</runtimes>\r\n"

' runtimes=<?xml version\="1.0" encoding\="UTF-8" standalone\="no"?>\r\n<runtimes>\r\n <runtime id\="Apache Tomcat v7.0" location\="U\:/LSVM/GsTbSoft/Informatikstick/Programme/xamppportable/tomcat" name\="Apache Tomcat v7.0" runtime-type-

id\="org.eclipse.jst.server.tomcat.runtime.70" timestamp\="0" vm-install-id\="1365613625406" vminstall-type-id\="org.eclipse.jdt.internal.debug.ui.launcher.StandardVMType"/>\r\n</runtimes>\r\n Close #1

Open mInstalVerzeichnis &

"EigeneDateien\myEclipseWorkspace\.metadata\.plugins\org.eclipse.core.runtime\.settings\org.eclipse .jst.server.tomcat.core.prefs" For Output As #1

Print #1, "eclipse.preferences.version=1"

Print #1, "locationorg.eclipse.jst.server.tomcat.runtime.70=" & Left(mInstalLaufwerk, 1) & "\:" & mPfadOhneLaufwerksbuchstabeSlash & "Programme/xampp-portable/tomcat" Close #1

Open mInstalVerzeichnis &

"EigeneDateien\myEclipseWorkspace\.metadata\.plugins\org.eclipse.core.runtime\.settings\org.eclipse .jdt.launching.prefs" For Output As #1

Print #1, "eclipse.preferences.version=1"

Print #1, "org.eclipse.jdt.launching.PREF\_DEFAULT\_ENVIRONMENTS\_XML=" Print #1, "org.eclipse.jdt.launching.PREF\_VM\_XML=<?xml version\=" & """" & "1.0" & """" & " encoding\=" & """" & "UTF-8" & """" & " standalone\=" & """" & "no" & """" & "?>\r\n<vmSettings defaultVM\=" & """" &

"57,org.eclipse.jdt.internal.debug.ui.launcher.StandardVMType13,1365613625406" & """" & " defaultVMConnector\=" & """" & """" & ">\r\n<vmType id\=" & """" &

"org.eclipse.jdt.internal.debug.ui.launcher.StandardVMType" & """" & ">\r\n<vm id\=" & """" &

"1365613625406" & """" & " name\=" & """" & "jdk1.7.0\_13" & """" & " path\=" & """" &

mInstalVerzeichnisDoppelSlash & "Programme\\jdk1.7.0\_13" & """" &

"/>\r\n</vmType>\r\n</vmSettings>\r\n"

```
Close #1
```
Open mInstalVerzeichnis &

"EigeneDateien\myEclipseWorkspace\.metadata\.plugins\org.eclipse.debug.core\.launches\Tomcat v7.0 Server at localhost.launch" For Output As #1

Print #1, "<?xml version='1.0' encoding='UTF-8' standalone='no'?>"

Print #1, "<launchConfiguration type='org.eclipse.jst.server.tomcat.core.launchConfigurationType'>" Print #1, "<listAttribute key='org.eclipse.jdt.launching.CLASSPATH'>"

Print #1, "<listEntry value='&lt:?xml version=&quot:1.0&quot: encoding=&quot:UTF-8&quot:

standalone="no"?>

<runtimeClasspathEntry

containerPath=&quot:org.eclipse.jdt.launching.JRE\_CONTAINER/org.eclipse.jdt.internal.debug.ui.laun cher.StandardVMType/jdk1.7.0\_13" path="2" type="4"/&qt;

'/>"

Print #1, "<listEntry value='&lt:?xml version=&quot:1.0&quot; encoding=&quot;UTF-8&quot; standalone=&guot:no&guot:?&gt:&#13:&#10:&lt:runtimeClasspathEntry externalArchive=&guot:" & mInstalVerzeichnis & "Programme/jdk1.7.0\_13/lib/tools.jar" path="3" type=&quot:2&quot:/&qt:&#13:&#10:'/>"

Print #1, "<listEntry value='&lt;?xml version=&quot;1.0&quot; encoding=&quot;UTF-8&quot; standalone=&guot;no&guot;?>

<runtimeClasspathEntry externalArchive=&guot;" & mInstalVerzeichnis & "Programme/xampp-portable/tomcat/bin/bootstrap.jar" path="3" type="2"/&qt;

'/>"

Print #1, "<listEntry value='&lt;?xml version=&quot;1.0&quot; encoding=&quot;UTF-8&quot; standalone=&guot:no&guot:?&gt:&#13:&#10:&lt:runtimeClasspathEntry externalArchive=&guot:" & mInstalVerzeichnis & "Programme/xampp-portable/tomcat/bin/tomcat-juli.jar" path="3" type="2"/>

'/>"

Print #1, "</listAttribute>"

Print #1, "<booleanAttribute key='org.eclipse.jdt.launching.DEFAULT\_CLASSPATH' value='false'/>" Print #1, "<stringAttribute key='org.eclipse.jdt.launching.JRE\_CONTAINER'

value='org.eclipse.jdt.launching.JRE\_CONTAINER/org.eclipse.jdt.internal.debug.ui.launcher.Standard VMType/jdk1.7.0\_13'/>"

Print #1, "<stringAttribute key='org.eclipse.jdt.launching.PROGRAM\_ARGUMENTS' value='start'/>" Print #1, "<stringAttribute key='org.eclipse.jdt.launching.VM\_ARGUMENTS' value='- Dcatalina.base="" & mInstalVerzeichnis &

"\EigeneDateien\myEclipseWorkspace\.metadata\.plugins\org.eclipse.wst.server.core\tmp0" -Dcatalina.home="" & mInstalVerzeichnis & "Programme\xampp-portable\tomcat" -Dwtp.deploy="" & mInstalVerzeichnis &

"EigeneDateien\myEclipseWorkspace\.metadata\.plugins\org.eclipse.wst.server.core\tmp0\wtpwebapp s" -Djava.endorsed.dirs="" & mInstalVerzeichnis & "Programme\xamppportable\tomcat\endorsed"'/>"

Print #1, "<stringAttribute key='server-id' value='Tomcat v7.0 Server at localhost'/>"

Print #1, "</launchConfiguration>"

Close #1

Open mInstalVerzeichnis &

"EigeneDateien\myEclipseWorkspace\.metadata\.plugins\org.eclipse.core.runtime\.settings\org.eclipse .jdt.core.prefs" For Output As #1

Print #1, "eclipse.preferences.version=1"

Print #1,

"org.eclipse.jdt.core.builder.resourceCopyExclusionFilter=\*.uad,\*.ucd,\*.uld,\*.upd,\*.udd,\*.uod,\*.usd,\*.ut d,\*.uud,\*.odd,\*.ead,\*.ecd,\*.eld,\*.epd,\*.edd,\*.eod,\*.esd,\*.etd,\*.eud,\*.urd,\*.uml,\*.ecore"

Print #1, "org.eclipse.jdt.core.classpathVariable.JRE\_LIB=" & Left(mInstalLaufwerk, 1) & "\:" &

mPfadOhneLaufwerksbuchstabeSlash & "Programme/jdk1.7.0\_13/jre/lib/rt.jar"

```
Print #1, "org.eclipse.jdt.core.classpathVariable.JRE SRC=" & Left(mInstalLaufwerk, 1) & "\:" &
```
mPfadOhneLaufwerksbuchstabeSlash & "Programme/jdk1.7.0\_13/src.zip"

Print #1, "org.eclipse.jdt.core.classpathVariable.JRE\_SRCROOT="

Print #1, "org.eclipse.jdt.core.classpathVariable.TOMCAT\_HOME=" & Left(mInstalLaufwerk, 1) & "\:" & mPfadOhneLaufwerksbuchstabeSlash & "Programme/xampp-portable/tomcat"

Print #1, "org.eclipse.jdt.core.codeComplete.visibilityCheck=enabled"

Print #1, "org.eclipse.jdt.core.compiler.Source=1.7"

Print #1, "org.eclipse.jdt.core.compiler.codegen.inlineJsrBytecode=enabled"

Print #1, "org.eclipse.jdt.core.compiler.codegen.targetPlatform=1.7"

Print #1, "org.eclipse.jdt.core.compiler.compliance=1.7"

Print #1, "org.eclipse.jdt.core.compiler.taskCaseSensitive=Enabled"

Print #1, "org.eclipse.jdt.core.formatter.align\_type\_members\_on\_columns=false"

Print #1, "org.eclipse.jdt.core.formatter.alignment\_for\_arguments\_in\_allocation\_expression=16"

Print #1, "org.eclipse.jdt.core.formatter.alignment\_for\_arguments\_in\_annotation=0"

Print #1, "org.eclipse.jdt.core.formatter.alignment\_for\_arguments\_in\_enum\_constant=16"

Print #1, "org.eclipse.jdt.core.formatter.alignment\_for\_arguments\_in\_explicit\_constructor\_call=16"

Print #1, "org.eclipse.jdt.core.formatter.alignment for arguments in method invocation=16" Print #1,

"org.eclipse.jdt.core.formatter.alignment\_for\_arguments\_in\_qualified\_allocation\_expression=16" Print #1, "org.eclipse.jdt.core.formatter.alignment for assignment=0"

**----------------------------------------------------------------------------------------------------**  Print #1, "org.eclipse.idt.core.formatter.alignment\_for\_binary\_expression=16" Print #1, "org.eclipse.jdt.core.formatter.alignment\_for\_compact\_if=16" Print #1, "org.eclipse.jdt.core.formatter.alignment\_for\_conditional\_expression=80" Print #1, "org.eclipse.jdt.core.formatter.alignment\_for\_enum\_constants=0" Print #1, "org.eclipse.jdt.core.formatter.alignment\_for\_expressions\_in\_array\_initializer=16" Print #1, "org.eclipse.jdt.core.formatter.alignment\_for\_method\_declaration=0" Print #1, "org.eclipse.jdt.core.formatter.alignment\_for\_multiple\_fields=16" Print #1, "org.eclipse.jdt.core.formatter.alignment\_for\_parameters\_in\_constructor\_declaration=16" Print #1, "org.eclipse.jdt.core.formatter.alignment\_for\_parameters\_in\_method\_declaration=16" Print #1, "org.eclipse.jdt.core.formatter.alignment\_for\_resources\_in\_trv=80" Print #1, "org.eclipse.jdt.core.formatter.alignment\_for\_selector\_in\_method\_invocation=16" Print #1, "org.eclipse.jdt.core.formatter.alignment for superclass in type declaration=16" Print #1, "org.eclipse.jdt.core.formatter.alignment\_for\_superinterfaces\_in\_enum\_declaration=16" Print #1, "org.eclipse.jdt.core.formatter.alignment\_for\_superinterfaces\_in\_type\_declaration=16" Print #1, "org.eclipse.jdt.core.formatter.alignment\_for\_throws\_clause\_in\_constructor\_declaration=16" Print #1, "org.eclipse.jdt.core.formatter.alignment\_for\_throws\_clause\_in\_method\_declaration=16" Print #1, "org.eclipse.jdt.core.formatter.alignment\_for\_union\_type\_in\_multicatch=16" Print #1, "org.eclipse.idt.core.formatter.blank\_lines\_after\_imports=1" Print #1, "org.eclipse.idt.core.formatter.blank\_lines\_after\_package=1" Print #1, "org.eclipse.jdt.core.formatter.blank\_lines\_before\_field=0" Print #1, "org.eclipse.jdt.core.formatter.blank\_lines\_before\_first\_class\_body\_declaration=0" Print #1, "org.eclipse.jdt.core.formatter.blank\_lines\_before\_imports=12" Print #1, "org.eclipse.idt.core.formatter.blank\_lines\_before\_member\_type=1" Print #1, "org.eclipse.jdt.core.formatter.blank\_lines\_before\_method=1" Print #1, "org.eclipse.jdt.core.formatter.blank\_lines\_before\_new\_chunk=1" Print #1, "org.eclipse.jdt.core.formatter.blank\_lines\_before\_package=0" Print #1, "org.eclipse.jdt.core.formatter.blank\_lines\_between\_import\_groups=1" Print #1, "org.eclipse.jdt.core.formatter.blank\_lines\_between\_type\_declarations=1" Print #1, "org.eclipse.idt.core.formatter.brace\_position\_for\_annotation\_type\_declaration=next\_line" Print #1, "org.eclipse.jdt.core.formatter.brace\_position\_for\_anonymous\_type\_declaration=next\_line" Print #1, "org.eclipse.jdt.core.formatter.brace\_position\_for\_array\_initializer=next\_line" Print #1, "org.eclipse.jdt.core.formatter.brace\_position\_for\_block=next\_line" Print #1, "org.eclipse.jdt.core.formatter.brace\_position\_for\_block\_in\_case=next\_line" Print #1, "org.eclipse.jdt.core.formatter.brace\_position\_for\_constructor\_declaration=next\_line" Print #1, "org.eclipse.jdt.core.formatter.brace\_position\_for\_enum\_constant=next\_line" Print #1, "org.eclipse.jdt.core.formatter.brace\_position\_for\_enum\_declaration=next\_line" Print #1, "org.eclipse.jdt.core.formatter.brace\_position\_for\_method\_declaration=next\_line" Print #1, "org.eclipse.idt.core.formatter.brace\_position\_for\_switch=next\_line" Print #1, "org.eclipse.jdt.core.formatter.brace\_position\_for\_type\_declaration=next\_line" Print #1, "org.eclipse.jdt.core.formatter.comment.clear\_blank\_lines\_in\_block\_comment=false" Print #1, "org.eclipse.jdt.core.formatter.comment.clear\_blank\_lines\_in\_javadoc\_comment=false" Print #1, "org.eclipse.jdt.core.formatter.comment.format\_block\_comments=true" Print #1, "org.eclipse.jdt.core.formatter.comment.format\_header=false" Print #1, "org.eclipse.jdt.core.formatter.comment.format\_html=true" Print #1, "org.eclipse.jdt.core.formatter.comment.format\_javadoc\_comments=true" Print #1, "org.eclipse.jdt.core.formatter.comment.format\_line\_comments=true" Print #1, "org.eclipse.jdt.core.formatter.comment.format\_source\_code=true" Print #1, "org.eclipse.jdt.core.formatter.comment.indent\_parameter\_description=true" Print #1, "org.eclipse.jdt.core.formatter.comment.indent\_root\_tags=true" Print #1, "org.eclipse.jdt.core.formatter.comment.insert\_new\_line\_before\_root\_tags=insert" Print #1, "org.eclipse.jdt.core.formatter.comment.insert\_new\_line\_for\_parameter=insert" Print #1, "org.eclipse.jdt.core.formatter.comment.line\_length=80" Print #1, "org.eclipse.jdt.core.formatter.comment.new\_lines\_at\_block\_boundaries=true" Print #1, "org.eclipse.jdt.core.formatter.comment.new\_lines\_at\_javadoc\_boundaries=true" Print #1, "org.eclipse.jdt.core.formatter.comment.preserve\_white\_space\_between\_code\_and\_line\_comments=f alse" Print #1, "org.eclipse.jdt.core.formatter.compact\_else\_if=true" Print #1, "org.eclipse.jdt.core.formatter.continuation\_indentation=2"

Print #1, "org.eclipse.jdt.core.formatter.continuation\_indentation\_for\_array\_initializer=2"

Print #1, "org.eclipse.jdt.core.formatter.disabling\_tag=@formatter\:off"

Print #1, "org.eclipse.jdt.core.formatter.enabling\_tag=@formatter\:on"

Print #1, "org.eclipse.jdt.core.formatter.format\_guardian\_clause\_on\_one\_line=false"

Print #1, "org.eclipse.jdt.core.formatter.format\_line\_comment\_starting\_on\_first\_column=true"

Print #1,

"org.eclipse.jdt.core.formatter.indent\_body\_declarations\_compare\_to\_annotation\_declaration\_header =true"

Print #1,

"org.eclipse.jdt.core.formatter.indent\_body\_declarations\_compare\_to\_enum\_constant\_header=true" Print #1,

"org.eclipse.jdt.core.formatter.indent\_body\_declarations\_compare\_to\_enum\_declaration\_header=true "

Print #1, "org.eclipse.jdt.core.formatter.indent\_body\_declarations\_compare\_to\_type\_header=true"

Print #1, "org.eclipse.jdt.core.formatter.indent\_breaks\_compare\_to\_cases=true"

Print #1, "org.eclipse.jdt.core.formatter.indent\_empty\_lines=false"

Print #1, "org.eclipse.idt.core.formatter.indent\_statements\_compare\_to\_block=true"

Print #1, "org.eclipse.idt.core.formatter.indent\_statements\_compare\_to\_body=true"

Print #1, "org.eclipse.idt.core.formatter.indent\_switchstatements\_compare\_to\_cases=true"

Print #1, "org.eclipse.jdt.core.formatter.indent\_switchstatements\_compare\_to\_switch=false"

Print #1, "org.eclipse.jdt.core.formatter.indentation.Size=4"

Print #1, "org.eclipse.jdt.core.formatter.indentation.size=4"

Print #1, "org.eclipse.idt.core.formatter.insert\_new\_line\_after\_annotation\_on\_field=insert"

Print #1, "org.eclipse.jdt.core.formatter.insert\_new\_line\_after\_annotation\_on\_local\_variable=insert"

Print #1, "org.eclipse.jdt.core.formatter.insert\_new\_line\_after\_annotation\_on\_method=insert"

Print #1, "org.eclipse.jdt.core.formatter.insert\_new\_line\_after\_annotation\_on\_package=insert"

Print #1, "org.eclipse.jdt.core.formatter.insert\_new\_line\_after\_annotation\_on\_parameter=do not insert"

Print #1, "org.eclipse.jdt.core.formatter.insert\_new\_line\_after\_annotation\_on\_type=insert"

Print #1, "org.eclipse.idt.core.formatter.insert\_new\_line\_after\_label=do not insert"

Print #1, "org.eclipse.jdt.core.formatter.insert\_new\_line\_after\_opening\_brace\_in\_array\_initializer=do not insert"

Print #1, "org.eclipse.idt.core.formatter.insert\_new\_line\_at\_end\_of\_file\_if\_missing=do not insert"

Print #1, "org.eclipse.jdt.core.formatter.insert\_new\_line\_before\_catch\_in\_try\_statement=insert"

Print #1, "org.eclipse.jdt.core.formatter.insert\_new\_line\_before\_closing\_brace\_in\_array\_initializer=do not insert"

Print #1, "org.eclipse.jdt.core.formatter.insert\_new\_line\_before\_else\_in\_if\_statement=insert"

Print #1, "org.eclipse.jdt.core.formatter.insert\_new\_line\_before\_finally\_in\_try\_statement=insert"

Print #1, "org.eclipse.idt.core.formatter.insert\_new\_line\_before\_while\_in\_do\_statement=insert"

Print #1, "org.eclipse.jdt.core.formatter.insert\_new\_line\_in\_empty\_annotation\_declaration=insert" Print #1,

"org.eclipse.jdt.core.formatter.insert\_new\_line\_in\_empty\_anonymous\_type\_declaration=insert" Print #1, "org.eclipse.jdt.core.formatter.insert\_new\_line\_in\_empty\_block=insert"

Print #1, "org.eclipse.jdt.core.formatter.insert\_new\_line\_in\_empty\_enum\_constant=insert"

Print #1, "org.eclipse.jdt.core.formatter.insert\_new\_line\_in\_empty\_enum\_declaration=insert"

Print #1, "org.eclipse.jdt.core.formatter.insert\_new\_line\_in\_empty\_method\_body=insert"

Print #1, "org.eclipse.jdt.core.formatter.insert\_new\_line\_in\_empty\_type\_declaration=insert"

Print #1, "org.eclipse.jdt.core.formatter.insert\_space\_after\_and\_in\_type\_parameter=insert"

Print #1, "org.eclipse.jdt.core.formatter.insert\_space\_after\_assignment\_operator=insert"

Print #1, "org.eclipse.jdt.core.formatter.insert\_space\_after\_at\_in\_annotation=do not insert"

Print #1, "org.eclipse.jdt.core.formatter.insert\_space\_after\_at\_in\_annotation\_type\_declaration=do not insert"

Print #1, "org.eclipse.jdt.core.formatter.insert\_space\_after\_binary\_operator=insert" Print #1,

"org.eclipse.jdt.core.formatter.insert\_space\_after\_closing\_angle\_bracket\_in\_type\_arguments=insert" Print #1,

"org.eclipse.jdt.core.formatter.insert\_space\_after\_closing\_angle\_bracket\_in\_type\_parameters=insert" Print #1, "org.eclipse.jdt.core.formatter.insert\_space\_after\_closing\_brace\_in\_block=insert"

Print #1, "org.eclipse.jdt.core.formatter.insert\_space\_after\_closing\_paren\_in\_cast=insert"

Print #1, "org.eclipse.jdt.core.formatter.insert\_space\_after\_colon\_in\_assert=insert"

Print #1, "org.eclipse.idt.core.formatter.insert\_space\_after\_colon\_in\_case=insert" Print #1, "org.eclipse.jdt.core.formatter.insert\_space\_after\_colon\_in\_conditional=insert" Print #1, "org.eclipse.idt.core.formatter.insert\_space\_after\_colon\_in\_for=insert" Print #1, "org.eclipse.jdt.core.formatter.insert\_space\_after\_colon\_in\_labeled\_statement=insert" Print #1, "org.eclipse.jdt.core.formatter.insert\_space\_after\_comma\_in\_allocation\_expression=insert" Print #1, "org.eclipse.jdt.core.formatter.insert\_space\_after\_comma\_in\_annotation=insert" Print #1, "org.eclipse.jdt.core.formatter.insert\_space\_after\_comma\_in\_array\_initializer=insert" Print #1, "org.eclipse.jdt.core.formatter.insert\_space\_after\_comma\_in\_constructor\_declaration\_parameters=ins ert" Print #1, "org.eclipse.jdt.core.formatter.insert\_space\_after\_comma\_in\_constructor\_declaration\_throws=insert" Print #1, "org.eclipse.jdt.core.formatter.insert\_space\_after\_comma\_in\_enum\_constant\_arguments=insert" Print #1, "org.eclipse.jdt.core.formatter.insert\_space\_after\_comma\_in\_enum\_declarations=insert" Print #1, "org.eclipse.jdt.core.formatter.insert\_space\_after\_comma\_in\_explicitconstructorcall\_arguments=insert " Print #1, "org.eclipse.jdt.core.formatter.insert\_space\_after\_comma\_in\_for\_increments=insert" Print #1, "org.eclipse.jdt.core.formatter.insert\_space\_after\_comma\_in\_for\_inits=insert" Print #1, "org.eclipse.jdt.core.formatter.insert\_space\_after\_comma\_in\_method\_declaration\_parameters=insert" Print #1, "org.eclipse.jdt.core.formatter.insert\_space\_after\_comma\_in\_method\_declaration\_throws=insert" Print #1, "org.eclipse.jdt.core.formatter.insert\_space\_after\_comma\_in\_method\_invocation\_arguments=insert" Print #1, "org.eclipse.jdt.core.formatter.insert\_space\_after\_comma\_in\_multiple\_field\_declarations=insert" Print #1, "org.eclipse.jdt.core.formatter.insert\_space\_after\_comma\_in\_multiple\_local\_declarations=insert" Print #1, "org.eclipse.jdt.core.formatter.insert\_space\_after\_comma\_in\_parameterized\_type\_reference=insert" Print #1, "org.eclipse.jdt.core.formatter.insert\_space\_after\_comma\_in\_superinterfaces=insert" Print #1, "org.eclipse.jdt.core.formatter.insert\_space\_after\_comma\_in\_type\_arguments=insert" Print #1, "org.eclipse.jdt.core.formatter.insert\_space\_after\_comma\_in\_type\_parameters=insert" Print #1, "org.eclipse.jdt.core.formatter.insert\_space\_after\_ellipsis=insert" Print #1, "org.eclipse.jdt.core.formatter.insert\_space\_after\_opening\_angle\_bracket\_in\_parameterized\_type\_ref erence=do not insert" Print #1, "org.eclipse.jdt.core.formatter.insert\_space\_after\_opening\_angle\_bracket\_in\_type\_arguments=do not insert" Print #1, "org.eclipse.jdt.core.formatter.insert\_space\_after\_opening\_angle\_bracket\_in\_type\_parameters=do not insert" Print #1, "org.eclipse.jdt.core.formatter.insert\_space\_after\_opening\_brace\_in\_array\_initializer=insert" Print #1, "org.eclipse.jdt.core.formatter.insert\_space\_after\_opening\_bracket\_in\_array\_allocation\_expression=d o not insert" Print #1, "org.eclipse.jdt.core.formatter.insert\_space\_after\_opening\_bracket\_in\_array\_reference=do not insert" Print #1, "org.eclipse.jdt.core.formatter.insert\_space\_after\_opening\_paren\_in\_annotation=do not insert" Print #1, "org.eclipse.jdt.core.formatter.insert\_space\_after\_opening\_paren\_in\_cast=do not insert" Print #1, "org.eclipse.jdt.core.formatter.insert\_space\_after\_opening\_paren\_in\_catch=do not insert" Print #1, "org.eclipse.jdt.core.formatter.insert\_space\_after\_opening\_paren\_in\_constructor\_declaration=do not insert"

**----------------------------------------------------------------------------------------------------**  Print #1, "org.eclipse.jdt.core.formatter.insert\_space\_after\_opening\_paren\_in\_enum\_constant=do not insert" Print #1, "org.eclipse.jdt.core.formatter.insert\_space\_after\_opening\_paren\_in\_for=do not insert" Print #1, "org.eclipse.jdt.core.formatter.insert\_space\_after\_opening\_paren\_in\_if=do not insert" Print #1, "org.eclipse.jdt.core.formatter.insert\_space\_after\_opening\_paren\_in\_method\_declaration=do not insert" Print #1, "org.eclipse.jdt.core.formatter.insert\_space\_after\_opening\_paren\_in\_method\_invocation=do not insert" Print #1, "org.eclipse.jdt.core.formatter.insert\_space\_after\_opening\_paren\_in\_parenthesized\_expression=do not insert" Print #1, "org.eclipse.jdt.core.formatter.insert\_space\_after\_opening\_paren\_in\_switch=do not insert" Print #1, "org.eclipse.jdt.core.formatter.insert\_space\_after\_opening\_paren\_in\_synchronized=do not insert" Print #1, "org.eclipse.jdt.core.formatter.insert\_space\_after\_opening\_paren\_in\_try=do not insert" Print #1, "org.eclipse.jdt.core.formatter.insert\_space\_after\_opening\_paren\_in\_while=do not insert" Print #1, "org.eclipse.idt.core.formatter.insert\_space\_after\_postfix\_operator=do not insert" Print #1, "org.eclipse.jdt.core.formatter.insert\_space\_after\_prefix\_operator=do not insert" Print #1, "org.eclipse.idt.core.formatter.insert\_space\_after\_question\_in\_conditional=insert" Print #1, "org.eclipse.jdt.core.formatter.insert\_space\_after\_question\_in\_wildcard=do not insert" Print #1, "org.eclipse.jdt.core.formatter.insert\_space\_after\_semicolon\_in\_for=insert" Print #1, "org.eclipse.jdt.core.formatter.insert\_space\_after\_semicolon\_in\_try\_resources=insert" Print #1, "org.eclipse.idt.core.formatter.insert\_space\_after\_unary\_operator=do not insert" Print #1, "org.eclipse.jdt.core.formatter.insert\_space\_before\_and\_in\_type\_parameter=insert" Print #1, "org.eclipse.jdt.core.formatter.insert\_space\_before\_assignment\_operator=insert" Print #1, "org.eclipse.jdt.core.formatter.insert\_space\_before\_at\_in\_annotation\_type\_declaration=insert" Print #1, "org.eclipse.jdt.core.formatter.insert\_space\_before\_binary\_operator=insert" Print #1, "org.eclipse.jdt.core.formatter.insert\_space\_before\_closing\_angle\_bracket\_in\_parameterized\_type\_ref erence=do not insert" Print #1, "org.eclipse.jdt.core.formatter.insert\_space\_before\_closing\_angle\_bracket\_in\_type\_arguments=do not insert" Print #1, "org.eclipse.jdt.core.formatter.insert\_space\_before\_closing\_angle\_bracket\_in\_type\_parameters=do not insert" Print #1, "org.eclipse.idt.core.formatter.insert\_space\_before\_closing\_brace\_in\_array\_initializer=insert" Print #1, "org.eclipse.jdt.core.formatter.insert\_space\_before\_closing\_bracket\_in\_array\_allocation\_expression=d o not insert" Print #1, "org.eclipse.jdt.core.formatter.insert\_space\_before\_closing\_bracket\_in\_array\_reference=do not insert" Print #1, "org.eclipse.jdt.core.formatter.insert\_space\_before\_closing\_paren\_in\_annotation=do not insert" Print #1, "org.eclipse.jdt.core.formatter.insert\_space\_before\_closing\_paren\_in\_cast=do not insert" Print #1, "org.eclipse.jdt.core.formatter.insert\_space\_before\_closing\_paren\_in\_catch=do not insert" Print #1, "org.eclipse.jdt.core.formatter.insert\_space\_before\_closing\_paren\_in\_constructor\_declaration=do not insert" Print #1, "org.eclipse.jdt.core.formatter.insert\_space\_before\_closing\_paren\_in\_enum\_constant=do not insert" Print #1, "org.eclipse.jdt.core.formatter.insert\_space\_before\_closing\_paren\_in\_for=do not insert" Print #1, "org.eclipse.jdt.core.formatter.insert\_space\_before\_closing\_paren\_in\_if=do not insert" Print #1, "org.eclipse.jdt.core.formatter.insert\_space\_before\_closing\_paren\_in\_method\_declaration=do not insert" Print #1, "org.eclipse.jdt.core.formatter.insert\_space\_before\_closing\_paren\_in\_method\_invocation=do not insert"

Print #1,

**----------------------------------------------------------------------------------------------------**  "org.eclipse.jdt.core.formatter.insert\_space\_before\_closing\_paren\_in\_parenthesized\_expression=do not insert" Print #1, "org.eclipse.jdt.core.formatter.insert\_space\_before\_closing\_paren\_in\_switch=do not insert" Print #1, "org.eclipse.jdt.core.formatter.insert\_space\_before\_closing\_paren\_in\_synchronized=do not insert" Print #1, "org.eclipse.jdt.core.formatter.insert\_space\_before\_closing\_paren\_in\_try=do not insert" Print #1, "org.eclipse.jdt.core.formatter.insert\_space\_before\_closing\_paren\_in\_while=do not insert" Print #1, "org.eclipse.jdt.core.formatter.insert\_space\_before\_colon\_in\_assert=insert" Print #1, "org.eclipse.jdt.core.formatter.insert\_space\_before\_colon\_in\_case=do not insert" Print #1, "org.eclipse.jdt.core.formatter.insert\_space\_before\_colon\_in\_conditional=insert" Print #1, "org.eclipse.jdt.core.formatter.insert\_space\_before\_colon\_in\_default=do not insert" Print #1, "org.eclipse.jdt.core.formatter.insert\_space\_before\_colon\_in\_for=insert" Print #1, "org.eclipse.jdt.core.formatter.insert\_space\_before\_colon\_in\_labeled\_statement=do not insert" Print #1, "org.eclipse.jdt.core.formatter.insert\_space\_before\_comma\_in\_allocation\_expression=do not insert" Print #1, "org.eclipse.idt.core.formatter.insert\_space\_before\_comma\_in\_annotation=do not insert" Print #1, "org.eclipse.idt.core.formatter.insert\_space\_before\_comma\_in\_array\_initializer=do not insert" Print #1, "org.eclipse.jdt.core.formatter.insert\_space\_before\_comma\_in\_constructor\_declaration\_parameters=d o not insert" Print #1, "org.eclipse.jdt.core.formatter.insert\_space\_before\_comma\_in\_constructor\_declaration\_throws=do not insert" Print #1, "org.eclipse.jdt.core.formatter.insert\_space\_before\_comma\_in\_enum\_constant\_arguments=do not insert" Print #1, "org.eclipse.idt.core.formatter.insert\_space\_before\_comma\_in\_enum\_declarations=do not insert" Print #1, "org.eclipse.jdt.core.formatter.insert\_space\_before\_comma\_in\_explicitconstructorcall\_arguments=do not insert" Print #1, "org.eclipse.jdt.core.formatter.insert\_space\_before\_comma\_in\_for\_increments=do not insert" Print #1, "org.eclipse.jdt.core.formatter.insert\_space\_before\_comma\_in\_for\_inits=do not insert" Print #1, "org.eclipse.jdt.core.formatter.insert\_space\_before\_comma\_in\_method\_declaration\_parameters=do not insert" Print #1, "org.eclipse.jdt.core.formatter.insert\_space\_before\_comma\_in\_method\_declaration\_throws=do not insert" Print #1, "org.eclipse.jdt.core.formatter.insert\_space\_before\_comma\_in\_method\_invocation\_arguments=do not insert" Print #1, "org.eclipse.jdt.core.formatter.insert\_space\_before\_comma\_in\_multiple\_field\_declarations=do not insert" Print #1, "org.eclipse.jdt.core.formatter.insert\_space\_before\_comma\_in\_multiple\_local\_declarations=do not insert" Print #1, "org.eclipse.jdt.core.formatter.insert\_space\_before\_comma\_in\_parameterized\_type\_reference=do not insert" Print #1, "org.eclipse.jdt.core.formatter.insert\_space\_before\_comma\_in\_superinterfaces=do not insert" Print #1, "org.eclipse.jdt.core.formatter.insert\_space\_before\_comma\_in\_type\_arguments=do not insert" Print #1, "org.eclipse.jdt.core.formatter.insert\_space\_before\_comma\_in\_type\_parameters=do not insert"

**Hotline** per eMail: informatikstick@tobiasch.info Seite **22** von **25** 

Print #1, "org.eclipse.jdt.core.formatter.insert\_space\_before\_ellipsis=do not insert" Print #1, "org.eclipse.jdt.core.formatter.insert\_space\_before\_opening\_angle\_bracket\_in\_parameterized\_type\_r eference=do not insert" Print #1, "org.eclipse.jdt.core.formatter.insert\_space\_before\_opening\_angle\_bracket\_in\_type\_arguments=do not insert" Print #1, "org.eclipse.jdt.core.formatter.insert\_space\_before\_opening\_angle\_bracket\_in\_type\_parameters=do not insert" Print #1, "org.eclipse.jdt.core.formatter.insert\_space\_before\_opening\_brace\_in\_annotation\_type\_declaration=in sert" Print #1, "org.eclipse.jdt.core.formatter.insert\_space\_before\_opening\_brace\_in\_anonymous\_type\_declaration=i nsert" Print #1, "org.eclipse.jdt.core.formatter.insert\_space\_before\_opening\_brace\_in\_array\_initializer=insert" Print #1, "org.eclipse.idt.core.formatter.insert\_space\_before\_opening\_brace\_in\_block=insert" Print #1, "org.eclipse.jdt.core.formatter.insert\_space\_before\_opening\_brace\_in\_constructor\_declaration=insert" Print #1, "org.eclipse.jdt.core.formatter.insert\_space\_before\_opening\_brace\_in\_enum\_constant=insert" Print #1, "org.eclipse.jdt.core.formatter.insert\_space\_before\_opening\_brace\_in\_enum\_declaration=insert" Print #1, "org.eclipse.jdt.core.formatter.insert\_space\_before\_opening\_brace\_in\_method\_declaration=insert" Print #1, "org.eclipse.jdt.core.formatter.insert\_space\_before\_opening\_brace\_in\_switch=insert" Print #1, "org.eclipse.jdt.core.formatter.insert\_space\_before\_opening\_brace\_in\_type\_declaration=insert" Print #1, "org.eclipse.idt.core.formatter.insert\_space\_before\_opening\_bracket\_in\_array\_allocation\_expression= do not insert" Print #1, "org.eclipse.jdt.core.formatter.insert\_space\_before\_opening\_bracket\_in\_array\_reference=do not insert" Print #1, "org.eclipse.jdt.core.formatter.insert\_space\_before\_opening\_bracket\_in\_array\_type\_reference=do not insert" Print #1, "org.eclipse.jdt.core.formatter.insert\_space\_before\_opening\_paren\_in\_annotation=do not insert" Print #1, "org.eclipse.jdt.core.formatter.insert\_space\_before\_opening\_paren\_in\_annotation\_type\_member\_decl aration=do not insert" Print #1, "org.eclipse.jdt.core.formatter.insert\_space\_before\_opening\_paren\_in\_catch=insert" Print #1, "org.eclipse.jdt.core.formatter.insert\_space\_before\_opening\_paren\_in\_constructor\_declaration=do not insert" Print #1, "org.eclipse.jdt.core.formatter.insert\_space\_before\_opening\_paren\_in\_enum\_constant=do not insert" Print #1, "org.eclipse.jdt.core.formatter.insert\_space\_before\_opening\_paren\_in\_for=insert" Print #1, "org.eclipse.jdt.core.formatter.insert\_space\_before\_opening\_paren\_in\_if=insert" Print #1, "org.eclipse.jdt.core.formatter.insert\_space\_before\_opening\_paren\_in\_method\_declaration=do not insert" Print #1, "org.eclipse.jdt.core.formatter.insert\_space\_before\_opening\_paren\_in\_method\_invocation=do not insert"

Print #1,

**----------------------------------------------------------------------------------------------------**  "org.eclipse.jdt.core.formatter.insert\_space\_before\_opening\_paren\_in\_parenthesized\_expression=do not insert" Print #1, "org.eclipse.jdt.core.formatter.insert\_space\_before\_opening\_paren\_in\_switch=insert" Print #1, "org.eclipse.jdt.core.formatter.insert\_space\_before\_opening\_paren\_in\_synchronized=insert" Print #1, "org.eclipse.jdt.core.formatter.insert\_space\_before\_opening\_paren\_in\_try=insert" Print #1, "org.eclipse.jdt.core.formatter.insert\_space\_before\_opening\_paren\_in\_while=insert" Print #1, "org.eclipse.jdt.core.formatter.insert\_space\_before\_parenthesized\_expression\_in\_return=insert" Print #1, "org.eclipse.jdt.core.formatter.insert\_space\_before\_parenthesized\_expression\_in\_throw=insert" Print #1, "org.eclipse.jdt.core.formatter.insert\_space\_before\_postfix\_operator=do not insert" Print #1, "org.eclipse.jdt.core.formatter.insert\_space\_before\_prefix\_operator=do not insert" Print #1, "org.eclipse.jdt.core.formatter.insert\_space\_before\_question\_in\_conditional=insert" Print #1, "org.eclipse.jdt.core.formatter.insert\_space\_before\_question\_in\_wildcard=do not insert" Print #1, "org.eclipse.jdt.core.formatter.insert\_space\_before\_semicolon=do not insert" Print #1, "org.eclipse.idt.core.formatter.insert\_space\_before\_semicolon\_in\_for=do not insert" Print #1, "org.eclipse.idt.core.formatter.insert\_space\_before\_semicolon\_in\_try\_resources=do not insert" Print #1, "org.eclipse.jdt.core.formatter.insert\_space\_before\_unary\_operator=do not insert" Print #1, "org.eclipse.jdt.core.formatter.insert\_space\_between\_brackets\_in\_array\_type\_reference=do not insert" Print #1, "org.eclipse.jdt.core.formatter.insert\_space\_between\_empty\_braces\_in\_array\_initializer=do not insert" Print #1, "org.eclipse.jdt.core.formatter.insert\_space\_between\_empty\_brackets\_in\_array\_allocation\_expression =do not insert" Print #1, "org.eclipse.idt.core.formatter.insert\_space\_between\_empty\_parens\_in\_annotation\_type\_member\_de claration=do not insert" Print #1, "org.eclipse.jdt.core.formatter.insert\_space\_between\_empty\_parens\_in\_constructor\_declaration=do not insert" Print #1, "org.eclipse.jdt.core.formatter.insert\_space\_between\_empty\_parens\_in\_enum\_constant=do not insert" Print #1, "org.eclipse.jdt.core.formatter.insert\_space\_between\_empty\_parens\_in\_method\_declaration=do not insert" Print #1, "org.eclipse.jdt.core.formatter.insert\_space\_between\_empty\_parens\_in\_method\_invocation=do not insert" Print #1, "org.eclipse.jdt.core.formatter.join\_lines\_in\_comments=true" Print #1, "org.eclipse.jdt.core.formatter.join\_wrapped\_lines=true" Print #1, "org.eclipse.jdt.core.formatter.keep\_else\_statement\_on\_same\_line=false" Print #1, "org.eclipse.jdt.core.formatter.keep\_empty\_array\_initializer\_on\_one\_line=false" Print #1, "org.eclipse.jdt.core.formatter.keep\_imple\_if\_on\_one\_line=false" Print #1, "org.eclipse.jdt.core.formatter.keep\_then\_statement\_on\_same\_line=false" Print #1, "org.eclipse.jdt.core.formatter.lineSplit=80" Print #1, "org.eclipse.jdt.core.formatter.never\_indent\_block\_comments\_on\_first\_column=false" Print #1, "org.eclipse.jdt.core.formatter.never\_indent\_line\_comments\_on\_first\_column=false" Print #1, "org.eclipse.jdt.core.formatter.number\_of\_blank\_lines\_at\_beginning\_of\_method\_body=0" Print #1, "org.eclipse.jdt.core.formatter.number\_of\_empty\_lines\_to\_preserve=1" Print #1, "org.eclipse.jdt.core.formatter.put\_empty\_statement\_on\_new\_line=true" Print #1, "org.eclipse.jdt.core.formatter.tabulation.Size=4" Print #1, "org.eclipse.jdt.core.formatter.tabulation.char=tab" Print #1, "org.eclipse.jdt.core.formatter.tabulation.size=4" Print #1, "org.eclipse.jdt.core.formatter.use\_on\_off\_tags=false" Print #1, "org.eclipse.jdt.core.formatter.use\_tabs\_only\_for\_leading\_indentations=false" Print #1, "org.eclipse.jdt.core.formatter.wrap\_before\_binary\_operator=true"

**Hotline** per eMail: informatikstick@tobiasch.info Seite 24 von 25

Print #1, "org.eclipse.jdt.core.formatter.wrap\_before\_or\_operator\_multicatch=true" Print #1, "org.eclipse.jdt.core.formatter.wrap\_outer\_expressions\_when\_nested=true" Close #1

Open mInstalVerzeichnis & "Programme\Violet\VioletStart.bat" For Output As #1 Print #1, mInstalVerzeichnis & "Programme\jdk1.7.0\_13\bin\java.exe -jar " & mInstalVerzeichnis & "Programme\Violet\com.horstmann.violet-0.21.1.jar" Close #1

Open mInstalVerzeichnis & "Programme\xampp-portable\mysql\bin\mySQLDatensicherungStart.bat" For Output As #1

Print #1, mInstalVerzeichnis & "Programme\jdk1.7.0\_13\bin\java.exe -jar " & mInstalVerzeichnis & "Programme\xampp-portable\mysql\bin\mySQLDatensicherung.jar" Close #1

Open mInstalVerzeichnis & "Programme\db4o\QM\objectmanager.bat" For Output As #1 Print #1, mInstalVerzeichnis & "Programme\jdk1.7.0\_13\bin\java.exe -Djava.library.path=lib\windows classpath lib\osgi\_core.jar;lib\runtime.jar;lib\objectmanager-1.8.jar;lib\db4o-5.5-java1.2.jar;lib\jakartaoro-2.0.7.jar;lib\jface.jar;lib\kxml-

plugin.jar;lib\org.eclipse.ve.sweet\_1.0.0.jar;lib\windows\swt\_win32.jar;lib\xmlpull\_1\_1\_3\_1.jar;lib\xswt.j ar;lib\windows\swt.jar com.db4o.browser.gui.standalone.StandaloneBrowser %1" Close #1

Shell (mInstalVerzeichnis & "Programme/PStart/Start.exe") End

End Sub